# Remote naar Local Network met Cisco Multiservice IP-naar-IP gateway Ī

# Inhoud

[Inleiding](#page-0-0) [Voorwaarden](#page-0-1) [Vereisten](#page-0-2) [Gebruikte componenten](#page-0-3) **[Conventies](#page-1-0)** [Achtergrondinformatie](#page-1-1) [Configureren](#page-1-2) [Netwerkdiagram](#page-1-3) **[Configuraties](#page-2-0)** [Verifiëren](#page-3-0) [Problemen oplossen](#page-6-0) [Procedure voor probleemoplossing](#page-6-1) [Opdrachten voor troubleshooting](#page-7-0) [Gerelateerde informatie](#page-9-0)

# <span id="page-0-0"></span>**Inleiding**

Dit document biedt een voorbeeldconfiguratie voor een extern to-lokaal netwerk met behulp van de Cisco Multiservice IP-to-IP Gateway (IPGW) optie. De IPGW-functie biedt een mechanisme om H.323 Voice-over-IP (VoIP)-oproepen van het ene IP-netwerk naar een ander mogelijk te maken.

## <span id="page-0-1"></span>Voorwaarden

## <span id="page-0-2"></span>Vereisten

Zorg er voordat u deze configuratie probeert, voor dat u aan deze vereisten voldoet:

- Voer de basisconfiguratie H.323 uit. Raadpleeg de <u>[configuratiegids](//www.cisco.com/univercd/cc/td/doc/product/software/ios123/123cgcr/vvfax_c/callc_c/h323_c/index.htm)</u> van <u>[Cisco IOS H.323](//www.cisco.com/univercd/cc/td/doc/product/software/ios123/123cgcr/vvfax_c/callc_c/h323_c/index.htm)</u>, Cisco IOS Voice Configuration Library, release 12.3.
- Voer een basisconfiguratie H.323 uit. Raadpleeg de <u>[configuratiegids](//www.cisco.com/univercd/cc/td/doc/product/software/ios123/123cgcr/vvfax_c/callc_c/h323_c/index.htm)</u> va[n](//www.cisco.com/univercd/cc/td/doc/product/software/ios123/123cgcr/vvfax_c/callc_c/h323_c/index.htm) [Cisco IOS H.323](//www.cisco.com/univercd/cc/td/doc/product/software/ios123/123cgcr/vvfax_c/callc_c/h323_c/index.htm), Cisco IOS Voice Configuration Library, release 12.3.

### <span id="page-0-3"></span>Gebruikte componenten

De informatie in dit document is gebaseerd op de volgende software- en hardware-versies:

Drie Cisco Gatekeeper routers (Cisco 2610, Cisco 2611, Cisco 2612, Cisco 2612, Cisco 2613, ● Cisco 2620, Cisco 2621, Cisco 2650, Cisco 2651, Cisco 2691, Cisco Cisco 2610XM, Cisco 2611XM, Cisco 2620XM, Cisco 2621XM, Cisco 2650XM, Cisco 2651XM, Cisco 3620, Cisco 3649, Cisco 3660, Cisco 3725, Cisco 3745, Cisco 7200 Series of Cisco 7400 Series) met Cisco IOS-softwarerelease 12.3(4)T of hoger.

De informatie in dit document is gebaseerd op apparaten in een specifieke laboratoriumomgeving. Alle apparaten die in dit document worden beschreven, hadden een opgeschoonde (standaard)configuratie. Als u in een levend netwerk werkt, zorg er dan voor dat u de potentiële impact van om het even welke opdracht begrijpt alvorens het te gebruiken.

### <span id="page-1-0"></span>**Conventies**

Raadpleeg voor meer informatie over documentconventies de [technische Tips](//www.cisco.com/en/US/tech/tk801/tk36/technologies_tech_note09186a0080121ac5.shtml) va[n](//www.cisco.com/en/US/tech/tk801/tk36/technologies_tech_note09186a0080121ac5.shtml) [Cisco.](//www.cisco.com/en/US/tech/tk801/tk36/technologies_tech_note09186a0080121ac5.shtml)

## <span id="page-1-1"></span>Achtergrondinformatie

De optie Cisco Multiservice IPGW introduceert gatekeeper via-zones. Via-zone is een Cisco-term voor een zone die IP-naar-IP poorten en via-zone enabled-gateways bevat. Een poorts-zoneenabled-poorts is in staat om via-zones te herkennen en verkeer naar snelwegen te verzenden. Cisco via-zone enabled-gatekeeper bevat een opdracht via-zone opdrachtregel-interface (CLI).

Via-zones bevinden zich gewoonlijk aan de rand van een ITSP-netwerk en zijn als een VoIPoverdrachtspunt of een modem-zone, waar het verkeer doorloopt op weg naar de bestemming van de afgelegen zone. Gateways in deze zone eindigen de gevraagde oproepen en zorgen voor een nieuwe bestemming van het verkeer. Via-zone gatekepers werkt zoals gebruikelijk voor niet-IP naar IP toepassingen. Gatekeeper-in-via-zones ondersteunen grondstoffenbeheer (bijvoorbeeld selectie en taakverdeling) door gebruik te maken van het capaciteitsveld in de H.323 versie 4 RAS-berichten.

## <span id="page-1-2"></span>**Configureren**

Deze sectie bevat informatie over het configureren van de functies die in dit document worden beschreven.

N.B.: Als u aanvullende informatie wilt vinden over de opdrachten in dit document, gebruikt u het [Opdrachtplanningprogramma](//tools.cisco.com/Support/CLILookup/cltSearchAction.do) (allee[n](//tools.cisco.com/RPF/register/register.do) [geregistreerd](//tools.cisco.com/RPF/register/register.do) klanten).

### <span id="page-1-3"></span>**Netwerkdiagram**

Het netwerk in dit document is als volgt opgebouwd:

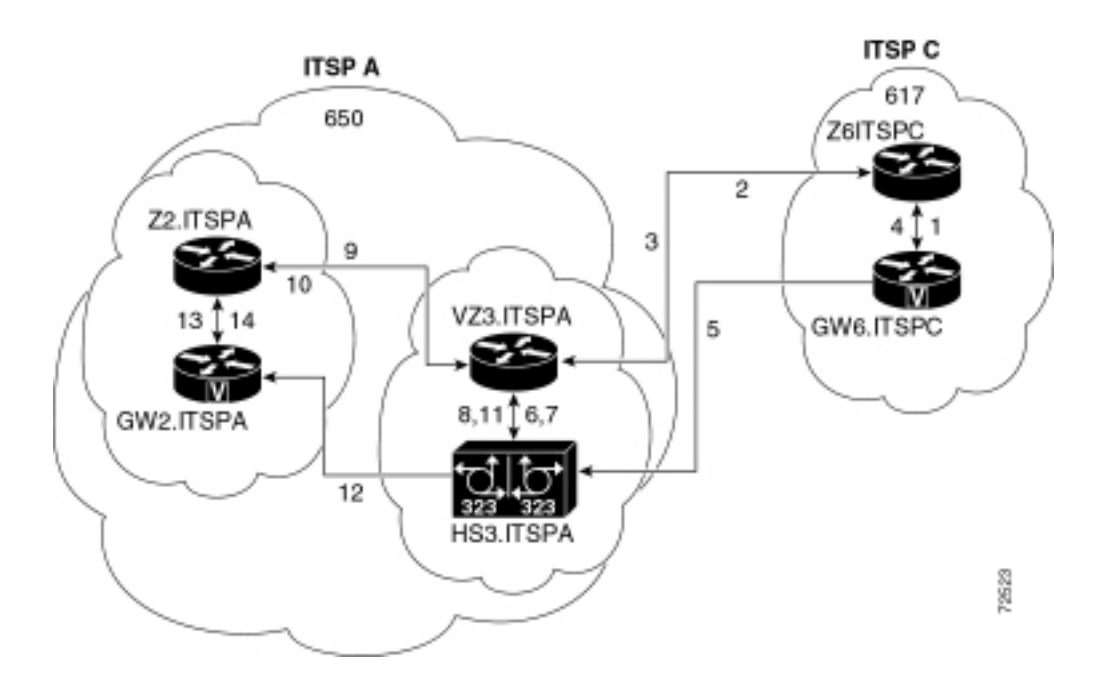

## <span id="page-2-0"></span>**Configuraties**

Dit document gebruikt deze configuraties:

- Originele Gatekeeper (Z6.ITSPC)
- Via-zone Gatekeeper (VZ3.ITSPA)
- Beëindiging van Gatekeeper (Z2.ITSPA)

In dit voorbeeld, roept een aanroep van gebiedscode 617 een partij in gebiedscode 650, en de volgende acties komen voor:

- 1. GW6.ITSPC stuurt een ARQ met het op 650 gebaseerde nummer naar Z6.ITSPC.
- 2. Z6.ITSPC weet dat prefix 650 tot VZ3.ITSPA behoort, zodat Z6.ITSPC een LRQ naar VZ3.ITSPA stuurt.
- 3. De LRQ voor het 650-nummer wordt ontvangen door VZ3.ITSPA. VZ3.ITSPA bekijkt de H.323 ID in de inkomende LRQ om de afgelegen zone te vinden. Dan zoekt het naar een viazone sleutelwoord geassocieerd met die afgelegen zone. Aangezien de on-zone gatekeeper-ID een lokale zone is, wijst het de oproep toe aan de IP-to-IP gateway in de via-zone en stuurt het een LCF terug met HS3.ITSPA.
- 4. Z6.ITSPC geeft een ACF terug dat HS3.ITSPA specificeert.
- 5. GW6.ITSPC stuurt een SETUP-bericht naar HS3.ITSPA voor de oproep van 650.
- HS3.ITSPA raadt VZ3.ITSPA aan met een ARQ (met antwoordCall=True) om het inkomende 6. gesprek toe te geven.
- 7. VZ3.ITSPA reageert met een ACF om de oproep toe te geven.
- HS3.ITSPA heeft een dial-peer die RAS VZ3.ITSPA specificeert voor het 650-voorvoegsel 8. (of voor alle voorvoegsels), dus het stuurt de ARQ (met antwoordoproep ingesteld op FALSE) naar VZ3.ITSPA voor voorvoegsel 650.
- 9. VZ3.ITSPA ziet prefix 650 als Z2.ITSPA, dus VZ3.ITSPA stuurt een LRQ naar Z2.ITSPA.
- 10. Z2.ITSPA ziet prefix 650 zoals in de eigen zone en geeft een LCF terug die naar GW2.ITSPA wijst.
- 11. VZ3.ITSPA retourneert een ACF met GW2.ITSPA.
- 12. HS3.ITSPA stuurt een SETUP-bericht naar GW2.ITSPA voor de oproep van 650.
- 13. GW2.ITSPA stuurt een ARQ-antwoordCall naar Z2.ITSPA.

14. Z2.ITSPA stuurt een ACF naar GW2.ITSPA voor een antwoordCall.

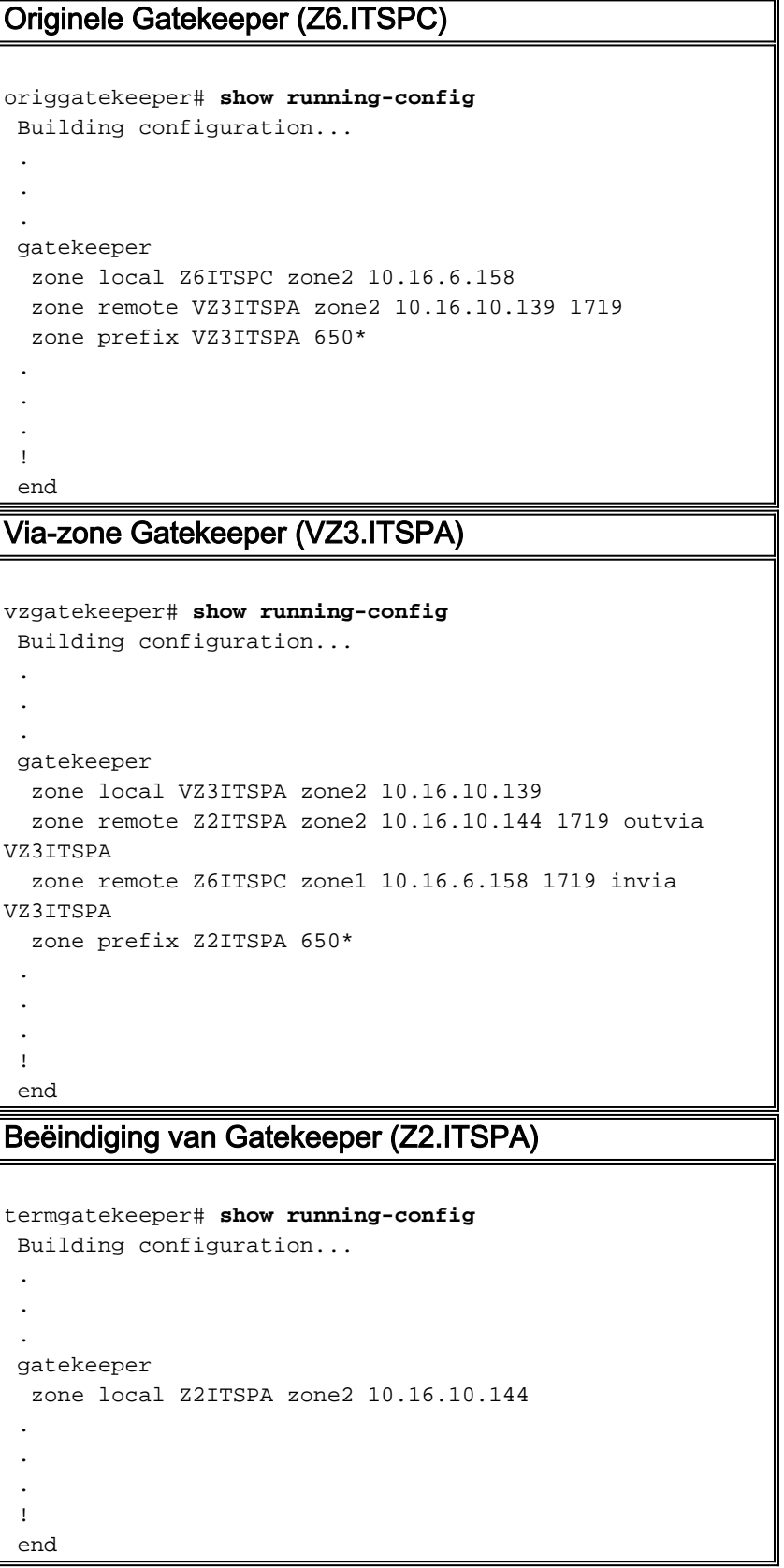

## <span id="page-3-0"></span>Verifiëren

Deze sectie verschaft informatie die u kunt gebruiken om te bevestigen dat uw configuratie correct werkt.

Bepaalde opdrachten met show worden ondersteund door de tool [Output Interpreter \(alleen voor](https://www.cisco.com/cgi-bin/Support/OutputInterpreter/home.pl)

[geregistreerde klanten\). Hiermee kunt u een analyse van de output van opdrachten met](//tools.cisco.com/RPF/register/register.do) show genereren.

Om de configuratie van de poortwachter te verifiëren, gebruik de show in werking stellen | begin gatekeeper opdracht:

 gatekeeper zone local VZ3ITSPA zone2 10.16.10.139 zone remote Z2ITSPA zone2 10.16.10.144 1719 outvia VZ3ITSPA zone remote Z6ITSPC zone1 10.16.6.158 1719 invia VZ3ITSPA zone prefix Z2ITSPA 650\* no shutdown

U kunt ook de opdracht status van showgatekeeper zone gebruiken om de gatekeeper configuratie te verifiëren:

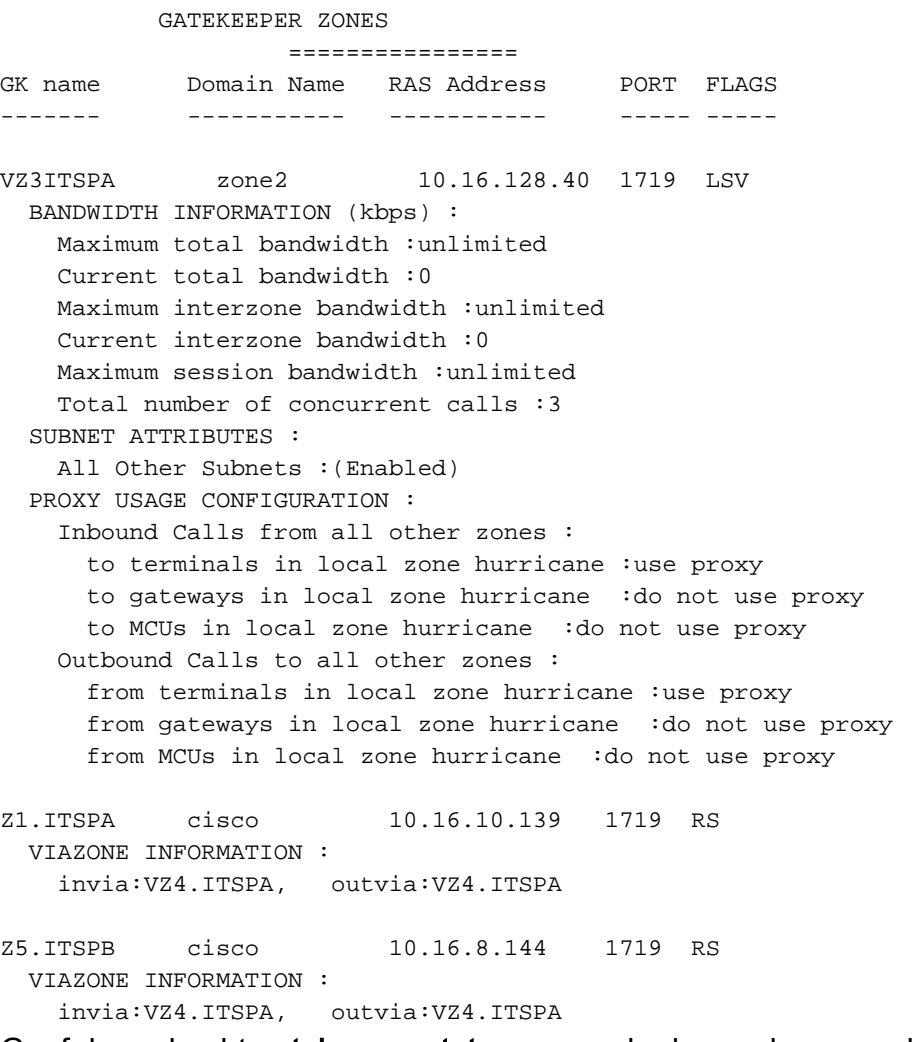

Geef de opdracht gatekeeper status op om de drempels voor callcapaciteit weer te geven:

Gatekeeper State: UP Load Balancing: DISABLED Flow Control: DISABLED Zone Name: hurricane Accounting: DISABLED Endpoint Throttling: DISABLED  Security: DISABLED Maximum Remote Bandwidth: unlimited Current Remote Bandwidth: 0 kbps Current Remote Bandwidth (w/ Alt GKs): 0 kbps

Voer de opdracht showgatekeeper performance stats in om RAS-informatie, waaronder informatie over de zone, te bekijken:

Performance statistics captured since: 08:16:51 GMT Tue Jun 11 2002 RAS inbound message counters: Originating ARQ: 462262 Terminating ARQ: 462273 LRQ: 462273 RAS outbound message counters: ACF: 924535 ARJ: 0 LCF: 462273 LRJ: 0 ARJ due to overload: 0 LRJ due to overload: 0 RAS viazone message counters: inLRQ: 462273 infwdLRQ 0 inerrLRQ 0 outLRQ: 0 outfwdLRQ 0 outerrLRQ 0 outARQ: 462262 outfwdARQ 0 outerrARQ 0

Load balancing events: 0

Real endpoints: 3 In de volgende tabel worden de belangrijke RAS-via-zone velden beschreven die in het display worden weergegeven.

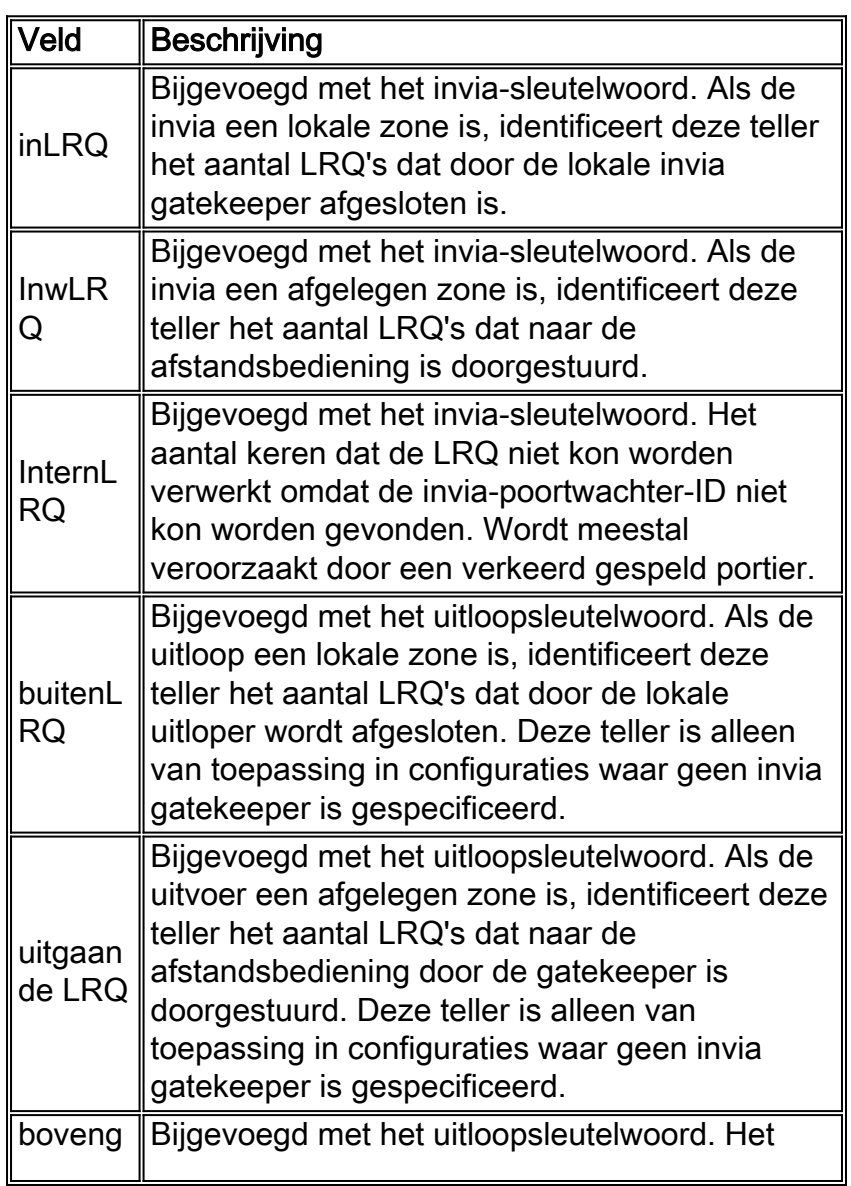

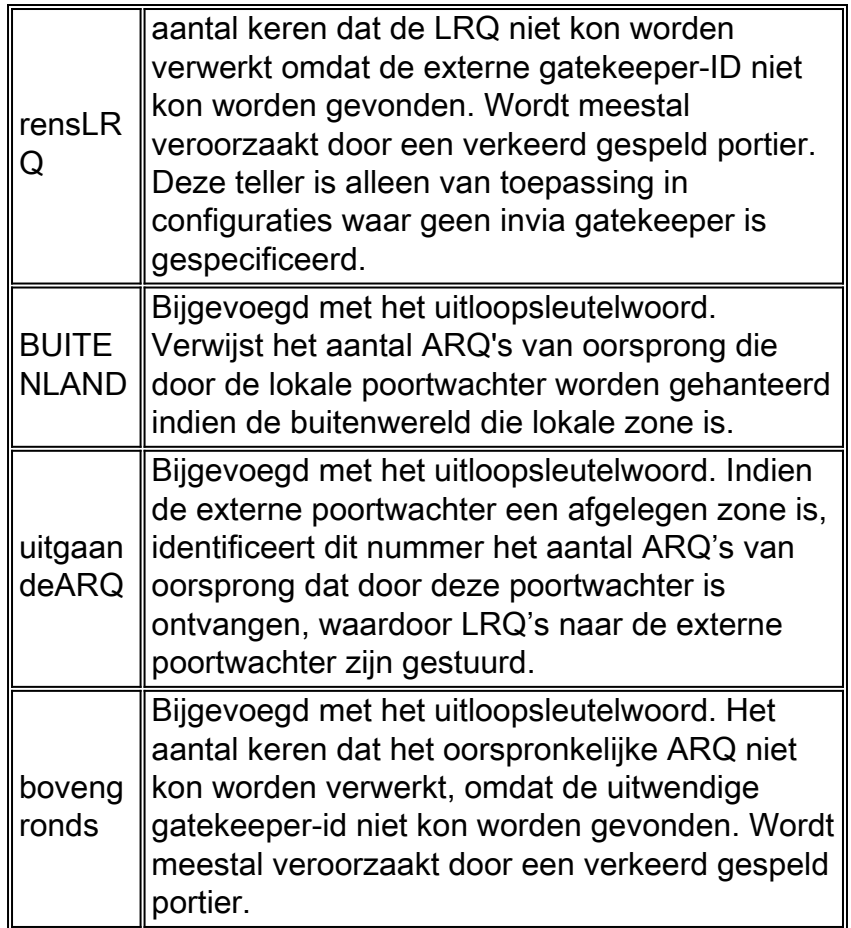

Geef de opdracht gatekeeper circuit op om informatie te bekijken over aangeroepen oproepen:

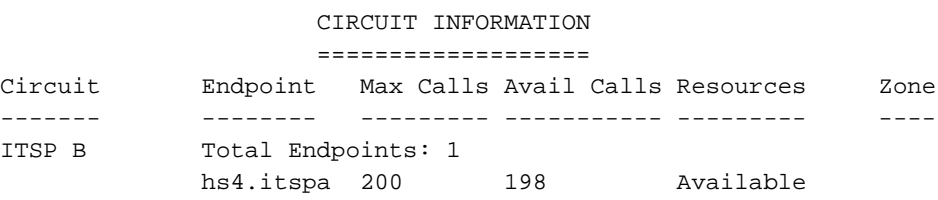

Opmerking: het woord "aanroepen" verwijst naar aanroepen van de poten in bepaalde opdrachten en naar de uitvoer.

Voer de opdracht gatekeeper endpoints in om informatie over endpointregistraties te bekijken:

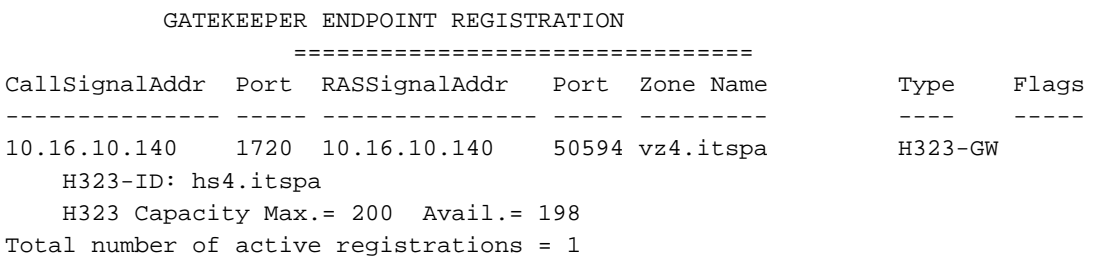

## <span id="page-6-0"></span>Problemen oplossen

Deze sectie bevat informatie waarmee u problemen met de configuratie kunt oplossen.

### <span id="page-6-1"></span>Procedure voor probleemoplossing

Hieronder vindt u informatie over probleemoplossing die relevant is voor deze configuratie. Zie [Cisco Multiservice-IP-naar-IP gateway voor](//www.cisco.com/univercd/cc/td/doc/product/software/ios122/122newft/122t/122t13/ipipgw/) meer informatie over [het](//www.cisco.com/univercd/cc/td/doc/product/software/ios122/122newft/122t/122t13/ipipgw/) oplossen [van](//www.cisco.com/univercd/cc/td/doc/product/software/ios122/122newft/122t/122t13/ipipgw/) probleme[n.](//www.cisco.com/univercd/cc/td/doc/product/software/ios122/122newft/122t/122t13/ipipgw/) Volg de onderstaande instructies om uw configuratie problemen op te lossen.

De procedures voor het oplossen van problemen en IPGW zijn gelijkaardig aan het oplossen van een TDM-aan-IP H.323 gateway. Over het algemeen moeten de pogingen om problemen op te lossen als volgt worden uitgevoerd:

- 1. Isoleer en reproduceren het mislukte scenario.
- 2. Verzamel relevante informatie van **debug** en **toon** opdrachten, configuratiebestanden en protocolanalyzers.
- 3. Identificeer de eerste indicatie van mislukking in protocolsporen of interne debug uitvoer.
- 4. Zoek de oorzaak in configuratiebestanden.

Als de via-zone wordt verdacht als de bron van een callstoring, isoleer dan het probleem aan een IPGW of gatekeeper door de betreffende subfunctie te identificeren en te focussen op tonen en debug opdrachten in verband met die subfunctie.

Voordat u kunt beginnen met het oplossen van problemen, moet u eerst het probleem naar een gateway of een poortwachter isoleren. Gateways en gatekeeper zijn verantwoordelijk voor de volgende taken:

### Gateway-taken

- Integriteit van mediaspelers en spraak
- DTMF-relais
- Faxrelais en passthrough.
- Digitale vertaling en gespreksverwerking
- Kiespeers en codec-filtering
- Verwerking van de Carrier ID
- Op gateway gebaseerde facturering

### Gatekeeper taken

- Selectie van gateways en taakverdeling
- Oproeproutering (selectie van gebieden)
- Op Gatekeeper-gebaseerde facturering
- Controle van de toegang tot en de veiligheid en bandbreedte van oproepen
- Handhaving van de oproepcapaciteit

### <span id="page-7-0"></span>Opdrachten voor troubleshooting

Bepaalde opdrachten met show worden ondersteund door de tool [Output Interpreter \(alleen voor](https://www.cisco.com/cgi-bin/Support/OutputInterpreter/home.pl) [geregistreerde klanten\). Hiermee kunt u een analyse van de output van opdrachten met](//tools.cisco.com/RPF/register/register.do) show genereren.

Opmerking: Voordat u debug-opdrachten afgeeft, raadpleegt u [Belangrijke informatie over debug](//www.cisco.com/en/US/tech/tk801/tk379/technologies_tech_note09186a008017874c.shtml)[opdrachten](//www.cisco.com/en/US/tech/tk801/tk379/technologies_tech_note09186a008017874c.shtml).

### Gateway debug Commons

• debug voip ipgw—Deze opdracht toont informatie met betrekking tot de behandeling van IP-

naar-IP oproepen

- debug h225 asnl-Deze opdracht toont de eigenlijke inhoud van het Ann1 gedeelte van H.225berichten en bijbehorende gebeurtenissen.
- debug h225 gebeurtenissen—Deze opdracht toont de eigenlijke inhoud van het class1 van de H.225-berichten en bijbehorende gebeurtenissen.
- **debug h245 was1**-Deze opdracht toont de eigenlijke inhoud van het class1 van H.245 berichten en bijbehorende gebeurtenissen.
- debug h245 gebeurtenissen—Deze opdracht toont de eigenlijke inhoud van het Ann1 gedeelte van H.245 berichten en bijbehorende gebeurtenissen.
- debug cch323 all—Wanneer debug cch323 gebruikt wordt met h225, h245, of ras sleutelwoorden, dan trapt de debug uitvoer de staatsverplaatsingen van de bijbehorende staatsmachines op basis van de verwerkte gebeurtenissen.
- debug voip ccapi inout-Deze opdracht volgt de executie pad door de Call Control API, die fungeert als interface tussen de Call sessie toepassing en de onderliggende netwerkspecifieke software.
- debug Voice capi fout-Deze opdracht traceert de foutmeldingen in de Call Control API. Foutlogbestanden worden gegenereerd tijdens normale gespreksverwerking wanneer er te weinig bronnen zijn of wanneer er problemen zijn in de onderliggende netwerkspecifieke code, de hogere toepassing van de oproepsessie, of de Call Control API zelf.

### Gatekeeper debug-opdrachten

- debug h225 was1-Deze opdracht toont de eigenlijke inhoud van het AN1 gedeelte van H.225 RAS berichten en bijbehorende gebeurtenissen.
- debug h225 gebeurtenissen—Deze opdracht geeft de eigenlijke inhoud weer van het N1 gedeelte van H.225 RAS-berichten en bijbehorende gebeurtenissen.
- debug gatekeeper main 10Deze opdracht traceert belangrijke gatekeeper functies, zoals LRQ verwerking, gateway selectie, verwerking van toelatingsverzoeken, bijvoegingswachtrijen en vraagcapaciteit.
- debug gatekeeper zone 10-this opdracht traceert gatekeeper zone-georiënteerde functies.
- debug gatekeeper roep 10-Deze opdracht traceert gatekeeper call-georiënteerde functies, zoals het volgen van vraagreferenties.
- debug gatekeeper pop1-Deze opdracht toont de eigenlijke inhoud van het AN1 gedeelte van gatekeeper update protocol berichten en bijbehorende gebeurtenissen voor communicatie tussen gatekeeper in een cluster.
- debug gatekeeper golfgebeurtenissen—Deze opdracht toont de eigenlijke inhoud van het anan1 gedeelte van gatekeeper update protocol berichten en bijbehorende gebeurtenissen voor communicatie tussen gatekeeper in een cluster.
- debug ras-Deze opdracht toont de types en het richten van RAS berichten die worden verzonden en ontvangen.

### Opdrachten voor gateways

- toon h323 gateway h225-Deze opdracht handhaaft tellingen van H.225 berichten en gebeurtenissen.
- **toon h323 gateway ras**-Deze opdracht handhaaft tellingen van RAS verzonden en ontvangen berichten.
- toon h323 gateway oorzaak-Deze opdracht toont tellingen van oorzaakcodes die van verbonden gateways worden ontvangen.
- toon vraag actieve stem [kort] Deze opdrachten verzamelen informatie over actieve en

gezuiverde oproepen.

- toon crm-Deze opdracht toont de tellingen van de vraagcapaciteit verbonden met IP circuits op IPGW.
- Toon processen cpu-deze opdracht toont gedetailleerde CPU-toepassingsstatistieken (CPUgebruik per proces).
- toon gateway-Deze opdracht toont de huidige status van de gateway.

### Gatekeeper-show opdrachten

- tonen/duidelijk maken van de prestatiestatistieken van de poortwachter Deze opdracht toont de poortwachter statistieken verbonden aan verwerkingsoproepen.
- Toon de status van de gatekeeper zone-Deze opdracht maakt een lijst van informatie over de lokale en afgelegen zones die aan de gatekeeper bekend zijn.
- Toon het eindpunt van de poortwachter-Deze opdracht maakt een lijst van belangrijkste informatie over de endpoints die aan de poortwachter, waaronder IPGWs, zijn geregistreerd.
- toon gatekeeper circuit-deze opdracht combineert informatie over circuitgebruik over meerdere gateways.
- **toon gatekeeper vraag**-Deze opdracht maakt een lijst van belangrijke informatie over oproepen die in de lokale zone worden verwerkt.

# <span id="page-9-0"></span>Gerelateerde informatie

- [Ondersteuning voor spraaktechnologie](//www.cisco.com/en/US/tech/tk652/tsd_technology_support_category_home.html?referring_site=bodynav)
- [Productondersteuning voor spraak en Unified Communications](//www.cisco.com/en/US/products/sw/voicesw/tsd_products_support_category_home.html?referring_site=bodynav)
- [Probleemoplossing voor Cisco IP-telefonie](http://www.amazon.com/exec/obidos/tg/detail/-/1587050757/002-9901024-1684829?referring_site=bodynav)
- [Technische ondersteuning Cisco-systemen](//www.cisco.com/cisco/web/support/index.html?referring_site=bodynav)